**ZENworks 11 SP2** 的更新版 **-** 系統要求

2013 年 3 月

 $\mathbb{C}$ 

### **Novell®**

以下各節介紹 ZENworks 11 SP2 之更新版的硬體與軟體要求。**(** 版本 **)** 中新增的內容文字指出了新要求

- 第 1 [節 「主要伺服器要求」](#page-0-0) ( 第 1 頁 )
- ◆ 第2節「受管理設備要求」 (第6頁)
- 第 3 [節 「輔助設備的要求」](#page-12-0) ( 第 13 頁 )
- 第 4 [節 「資料庫要求」](#page-16-0) ( 第 17 頁 )
- 第 5 節 「LDAP [目錄要求」](#page-17-0) ( 第 18 頁 )
- 第 6 [節 「僅庫存設備要求」](#page-18-0) ( 第 19 頁 )
- 第 7 [節 「管理瀏覽器要求」](#page-22-0) ( 第 23 頁 )
- 第 8 [節 「安裝使用者要求」](#page-23-0) ( 第 24 頁 )
- 第 9 [節 「受支援的智慧卡和智慧卡讀卡機」](#page-23-1) ( 第 24 頁 )

### <span id="page-0-0"></span>**1** 主要伺服器要求

安裝主要伺服器軟體的伺服器必須符合以下要求:

表格 *1* 主要伺服器要求

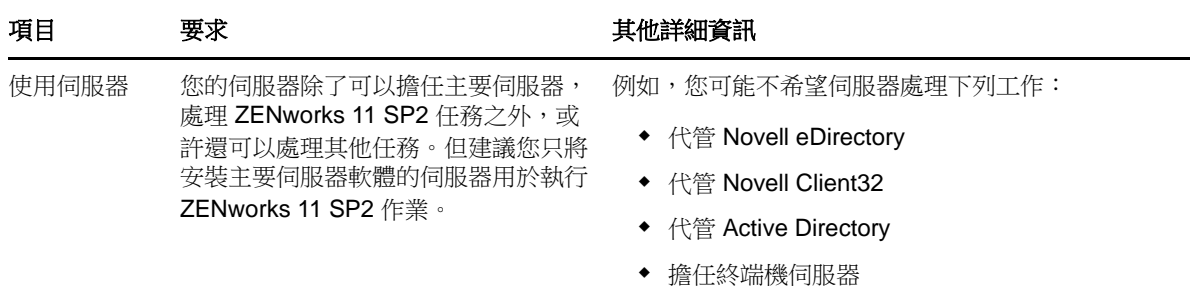

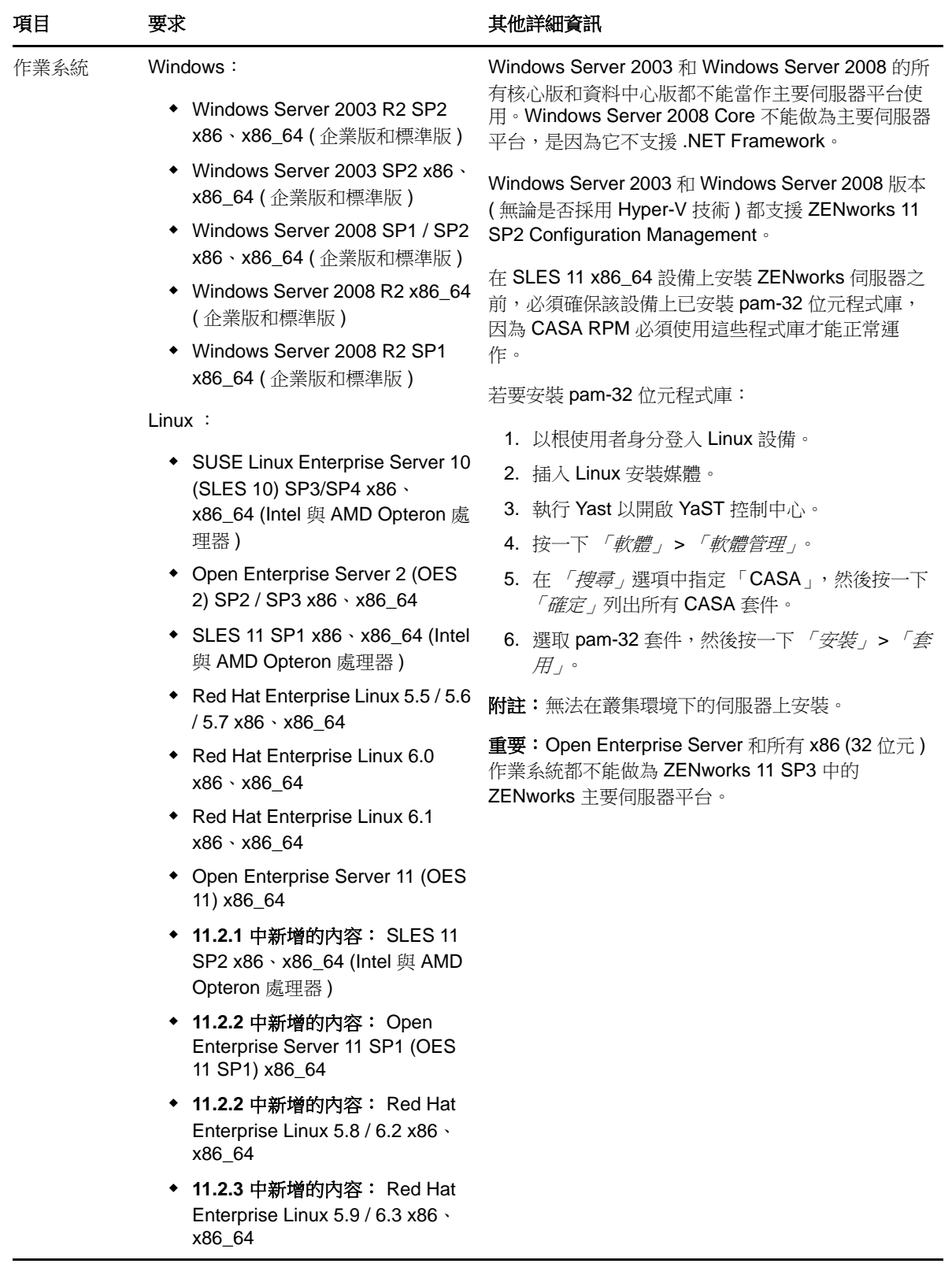

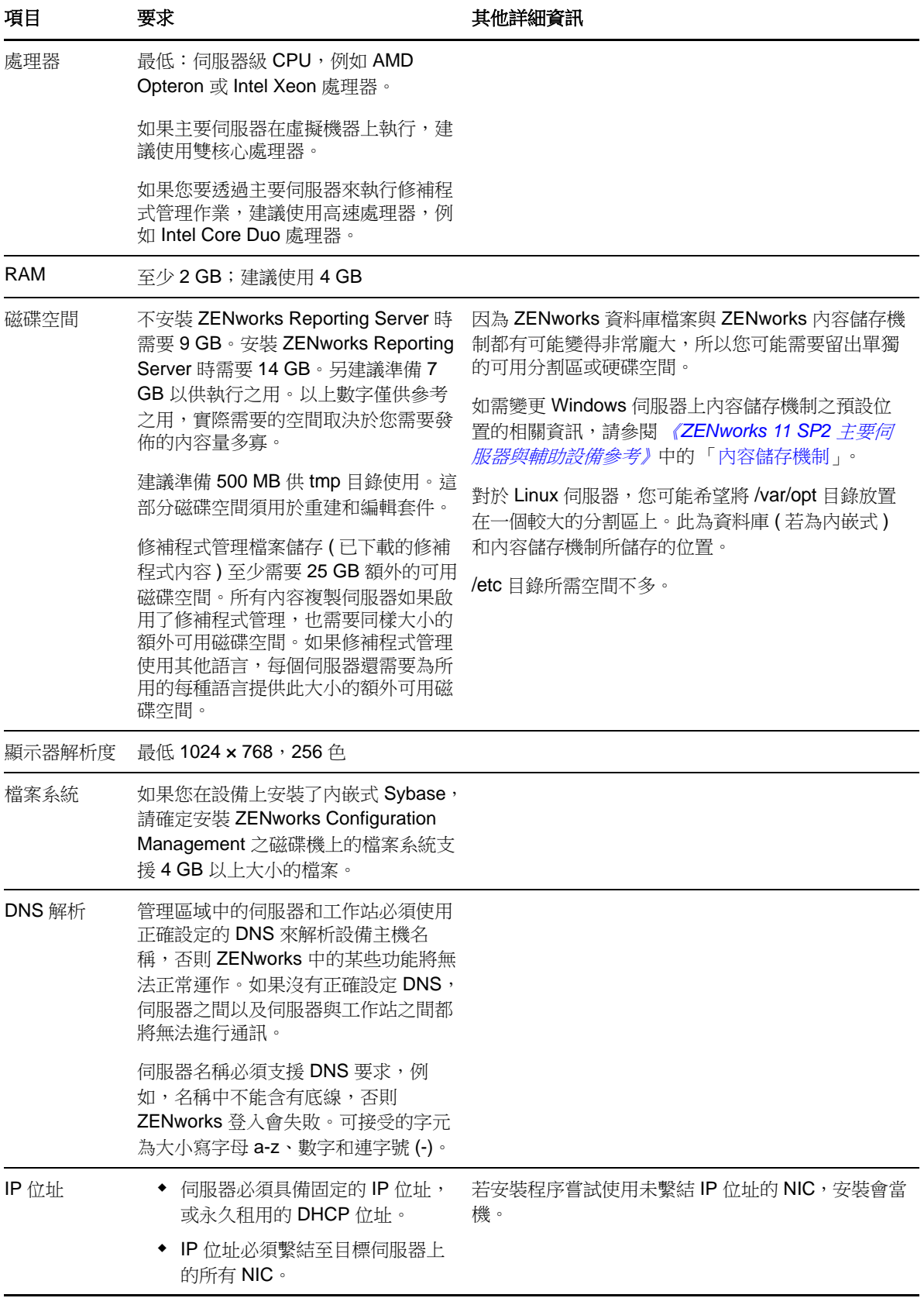

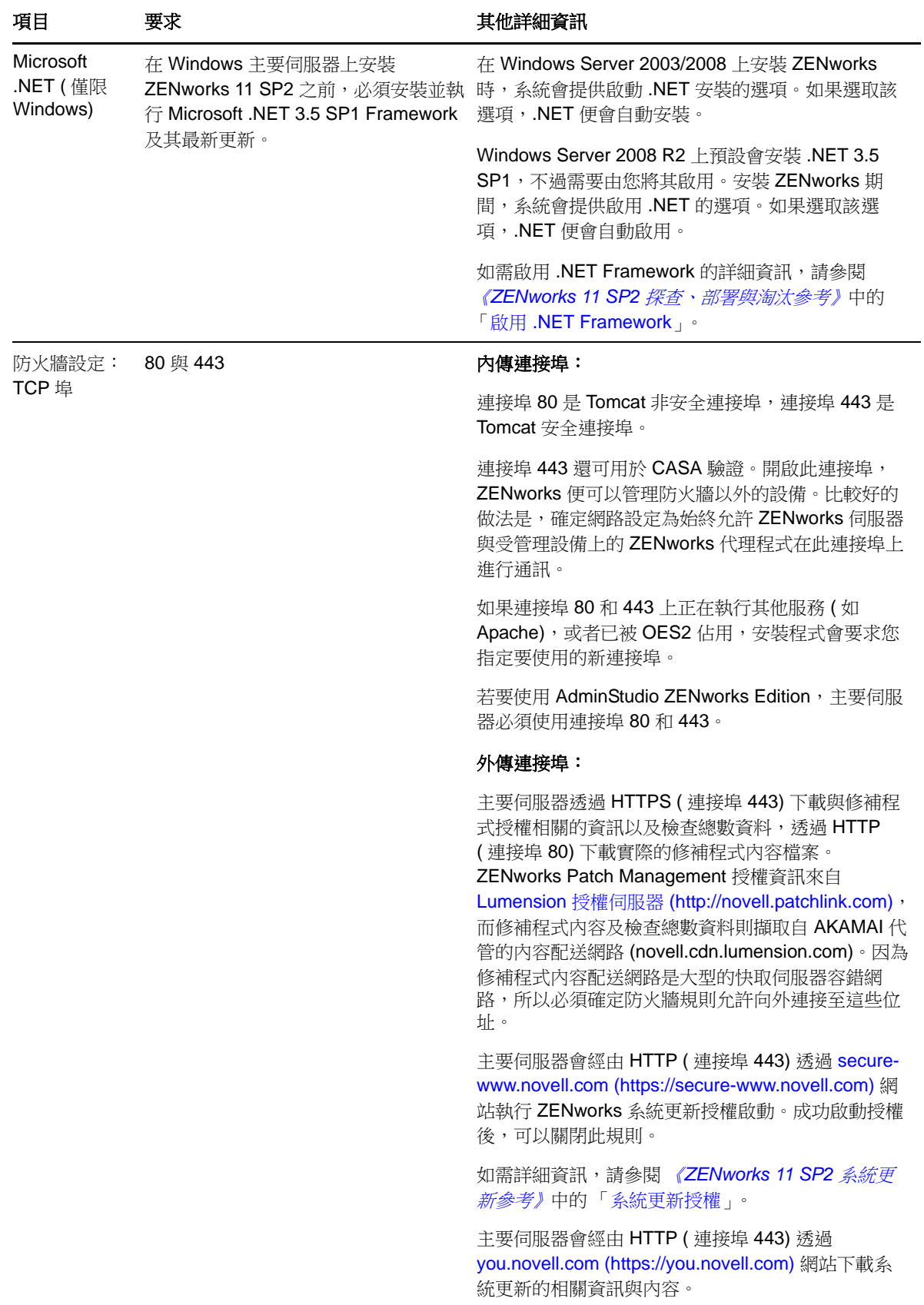

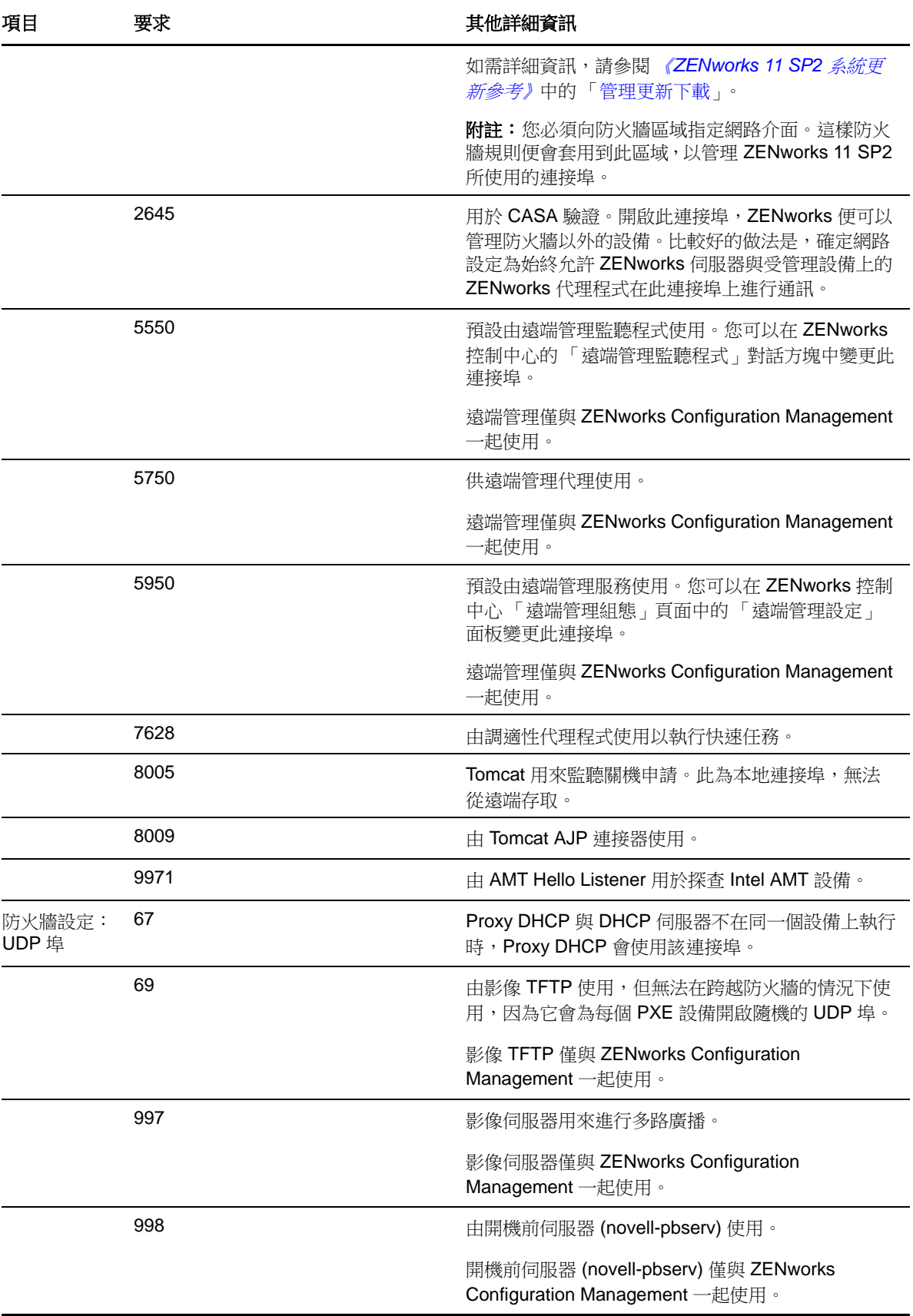

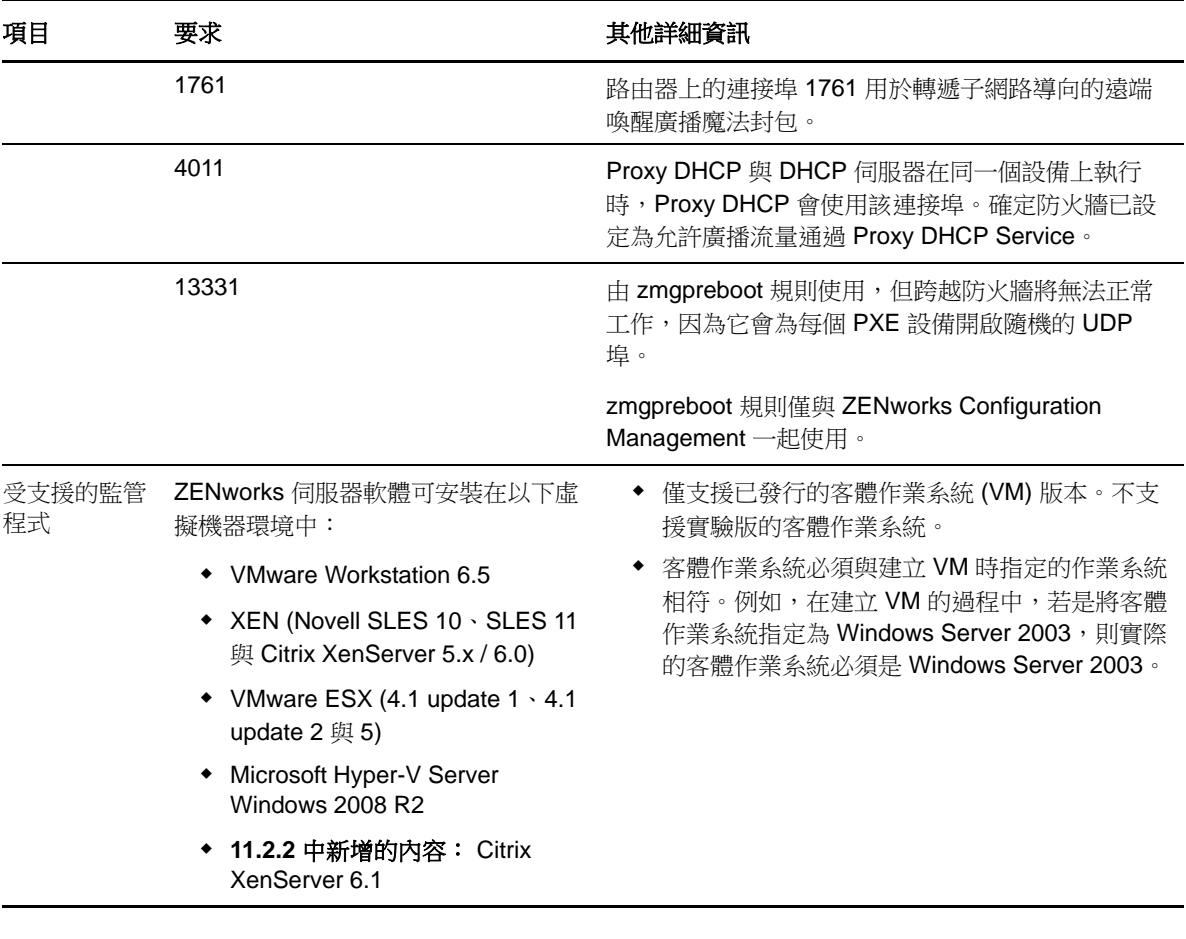

附註:如果主要伺服器位於 NAT 防火牆之後,網際網路或公用網路上的設備便無法與之通訊。若要解 決此問題,您必須透過 ZENworks 控制中心為主要伺服器設定額外的 IP 位址或 DNS 名稱。如需設定 對主要伺服器之其他存取的詳細資訊,請參閱《ZENworks 11 SP2 主要伺服器與輔助設備參考》中的 「設定對 ZENworks 伺服器的其他存取」。

# <span id="page-5-0"></span>**2** 受管理設備要求

ZENworks Adaptive Agent 是安裝於所有受管理設備 ( 包括主要伺服器 ) 上的管理軟體。

受管理設備可做為輔助設備使用。如果您要將受管理設備當做輔助設備使用,除了符合本節列出的要 求外,還需確定設備能夠執行輔助功能並符合第 3 [節 「輔助設備的要求」](#page-12-0) (第 13 頁 ) 中所列的要求。

- ◆ 第 2.1 節 「 Windows [受管理設備要求」](#page-6-0) (第 7 頁)
- 第 2.2 節 「Linux [受管理設備要求」](#page-9-0) ( 第 10 頁 )
- 第 2.3 節 「Macintosh [受管理設備要求」](#page-11-0) ( 第 12 頁 )

重要: 如果您想要在受管理設備上使用 ZENworks Full Disk Encryption, 設備必須符合第 [2.1](#page-6-0) 節 「Windows [受管理設備要求」](#page-6-0)( 第 7 頁 ) 中所列的要求以及《*ZENworks 11 SP2 Full Disk Encryption* 規則 參考》之 「受管理設備要求」中列出的其他要求。

## <span id="page-6-0"></span>**2.1 Windows** 受管理設備要求

ZENworks 11 SP2 可以管理符合以下要求的任何 Windows 工作站與伺服器︰

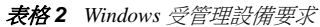

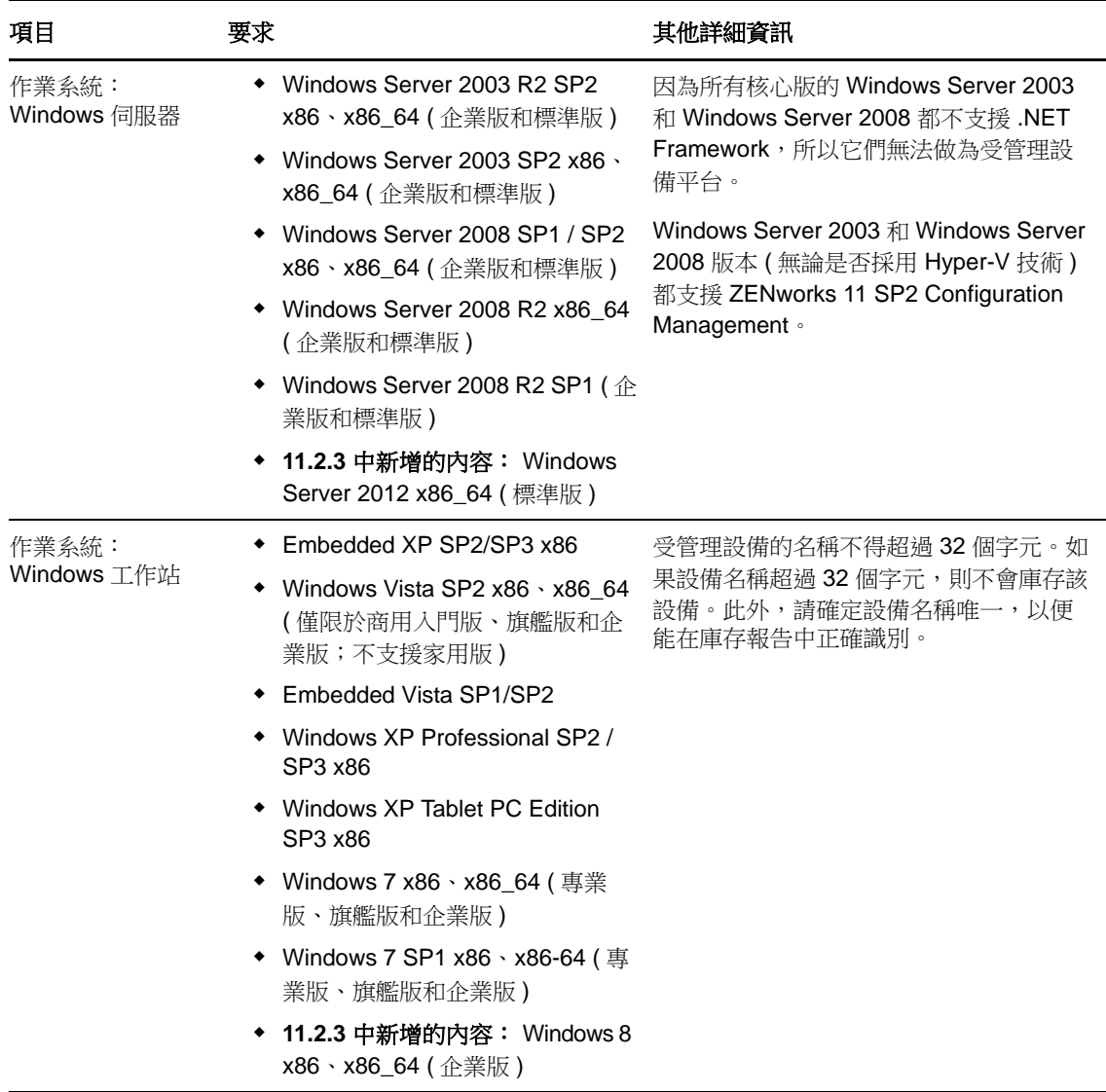

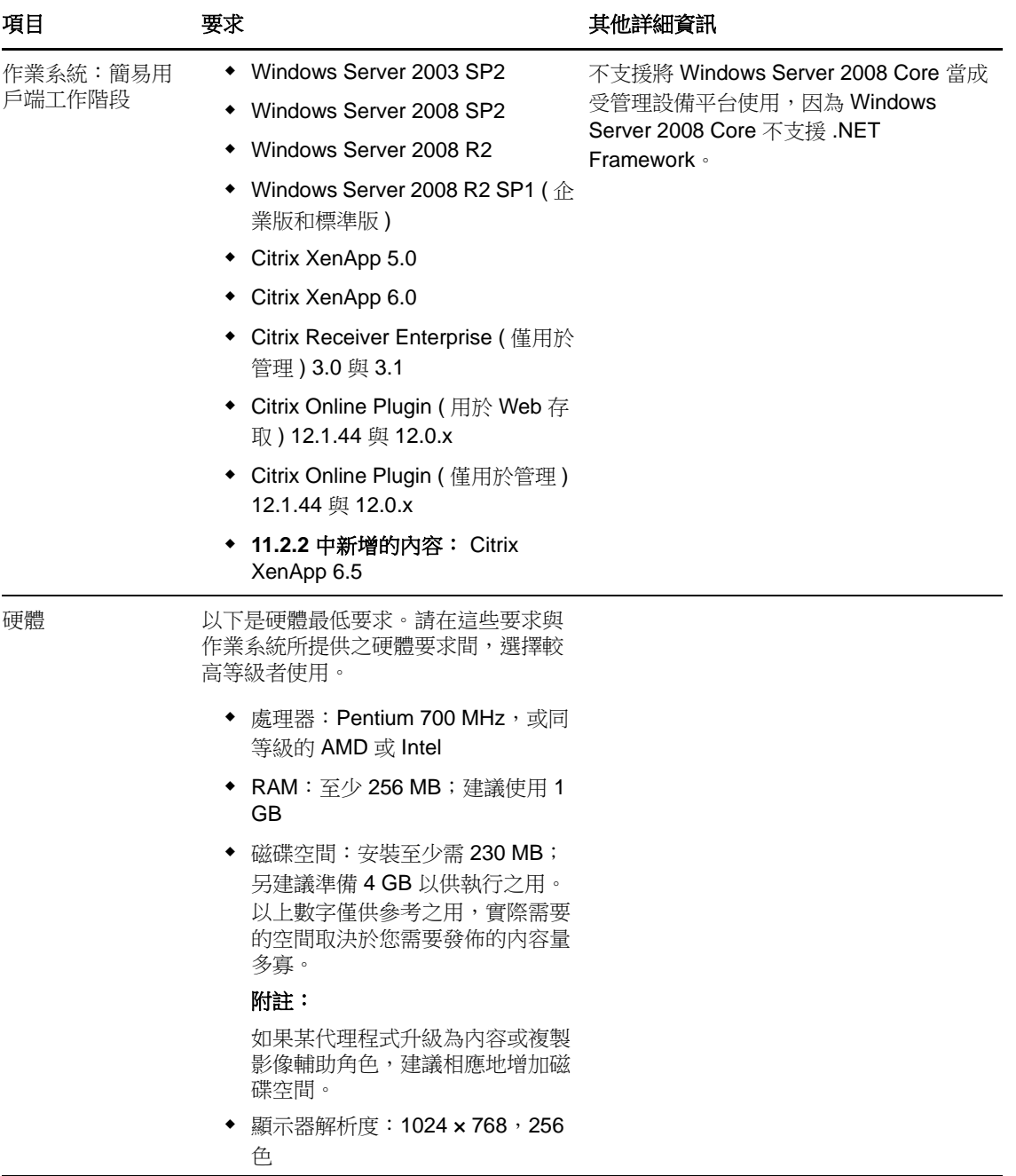

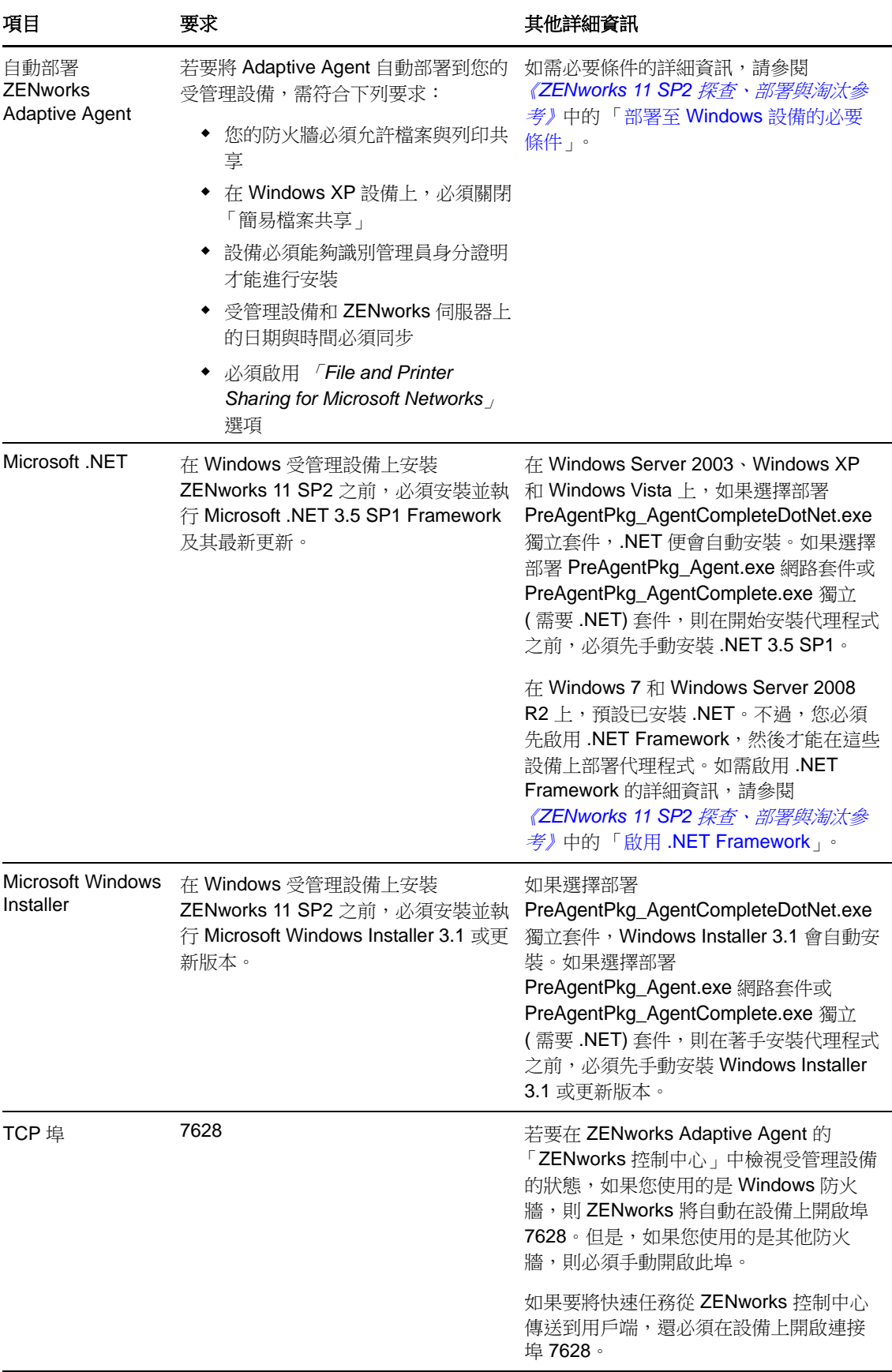

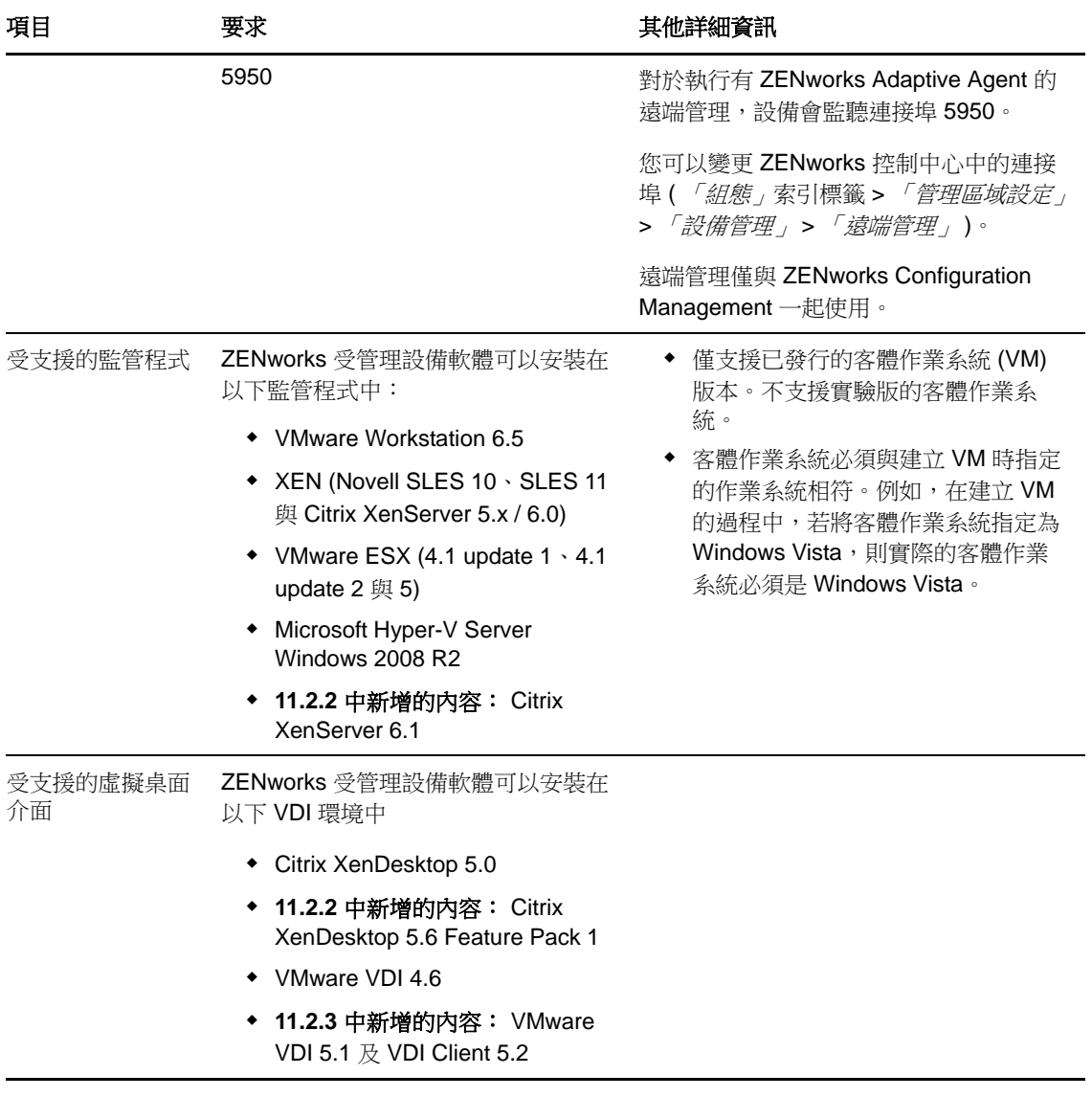

附註: 如果選擇在受管理設備上使用 Novell Client,可使用以下版本 ( 經測試這些版本可以與 ZENworks 搭配使用):

- Novell Client 4.91 SP5 IR1 ( $\pm$  Windows XP  $\pm$ )
- Novell Client 2 SP1 IR5 ( $\pm$  Windows Vista  $\mathbb R$  Windows 7  $\pm$ )

### <span id="page-9-0"></span>**2.2 Linux** 受管理設備要求

ZENworks 11 SP2 可以管理符合以下要求的任何 Linux 工作站與伺服器:

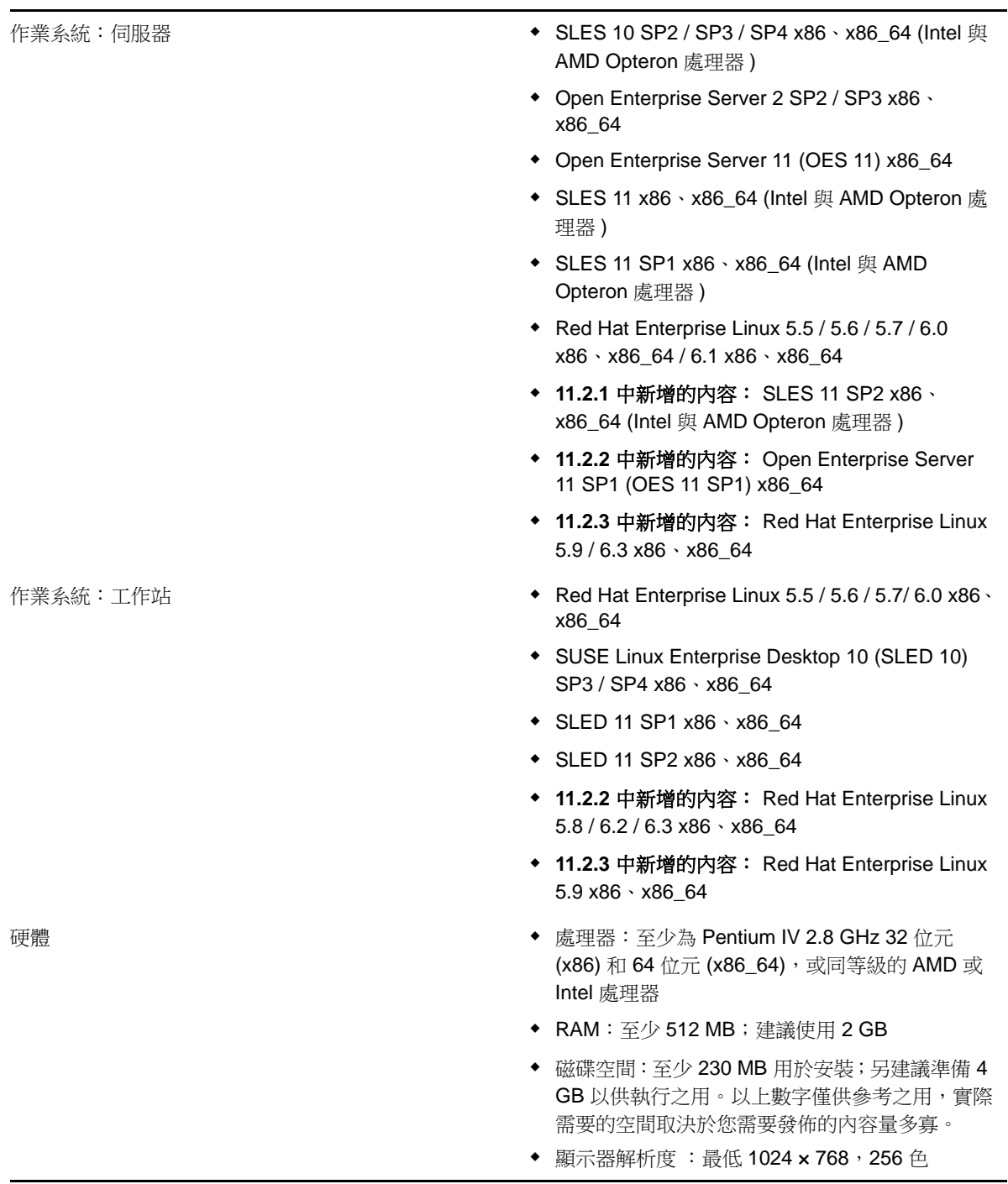

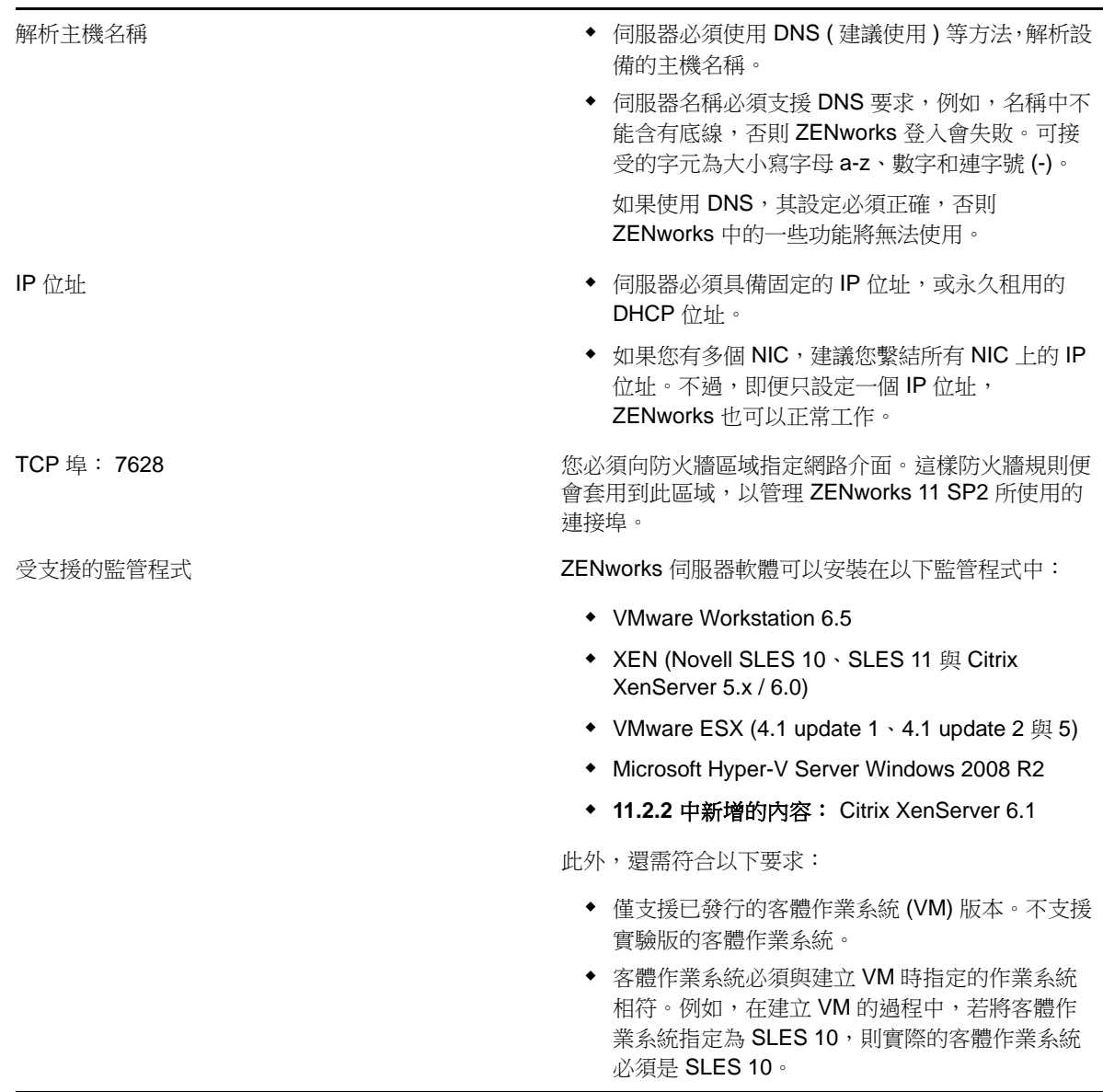

### <span id="page-11-0"></span>**2.3 Macintosh** 受管理設備要求

ZENworks 11 SP2 可以管理符合以下要求的任何 Macintosh 工作站與伺服器︰

表格 *4 Macintosh* 受管理設備要求

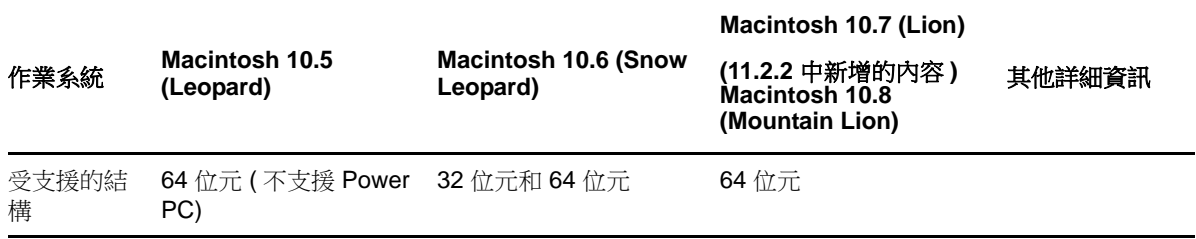

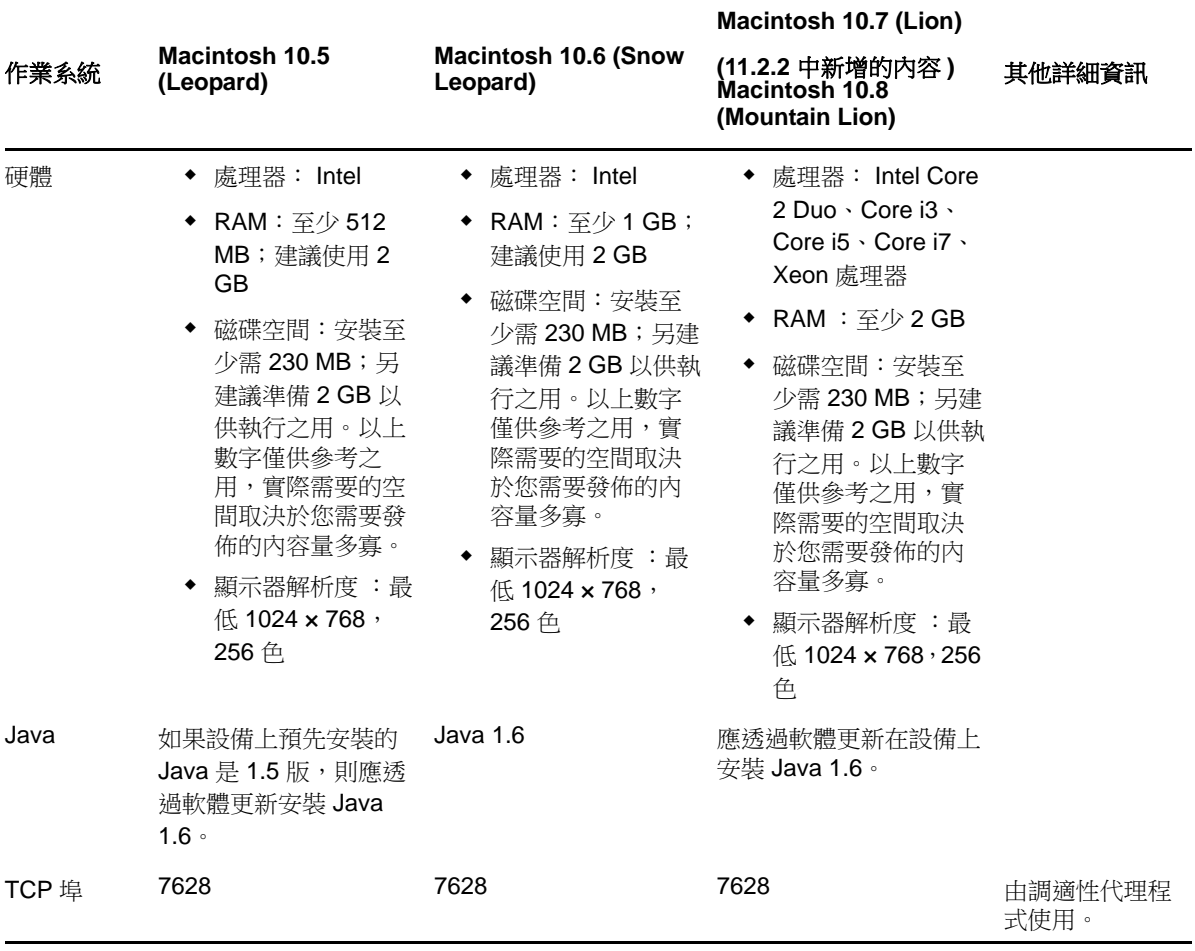

#### 附註:

- ZENworks 11 SP2 不支援將 Mac OS-X 伺服器做為受管理設備
- ◆ ZENworks 11 SP2 不支援 32 位元 Macintosh 10.5 設備, 因為這些設備上不支援 Java 1.6。

### <span id="page-12-0"></span>**3** 輔助設備的要求

輔助設備是一部受管理設備,它可以執行 ZENworks 主要伺服器通常執行的一些角色,包含驗證、資 訊收集、內容配送和複製影像。輔助設備可以是任何受管理的 Windows 設備、Macintosh 設備或 Linux 設備 ( 伺服器或工作站 ), 但不能是主要伺服器。

以下幾節中包含了更詳細的資訊:

- ◆ 第 3.1 [節 「執行輔助角色的](#page-13-0) Windows 設備」 (第 14 頁)
- ◆ 第 3.2 [節 「執行輔助角色的](#page-14-0) Linux 設備」 (第 15 頁)
- 第 3.3 [節 「執行輔助角色的](#page-15-0) Macintosh 設備」 ( 第 16 頁 )

### <span id="page-13-0"></span>**3.1** 執行輔助角色的 **Windows** 設備

Windows 設備除了具備一般的功能外,還可做為輔助設備使用。請確定將這些受管理設備當成輔助設 備使用時,它們能夠執行輔助功能。

執行輔助角色的 Windows 設備必須符合第 2.1 節 「Windows [受管理設備要求」](#page-6-0) ( 第 7 頁 ) 中所列之 Windows 受管理設備的最低要求,但以下情況例外:

- Windows Embedded XP 不能做為輔助設備的工作站作業系統。
- 輔助設備要求開啟其他 TCP 和 UDP 埠。

下表列出輔助設備上必須開啟的其他 TCP 和 UDP 埠。

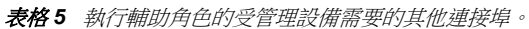

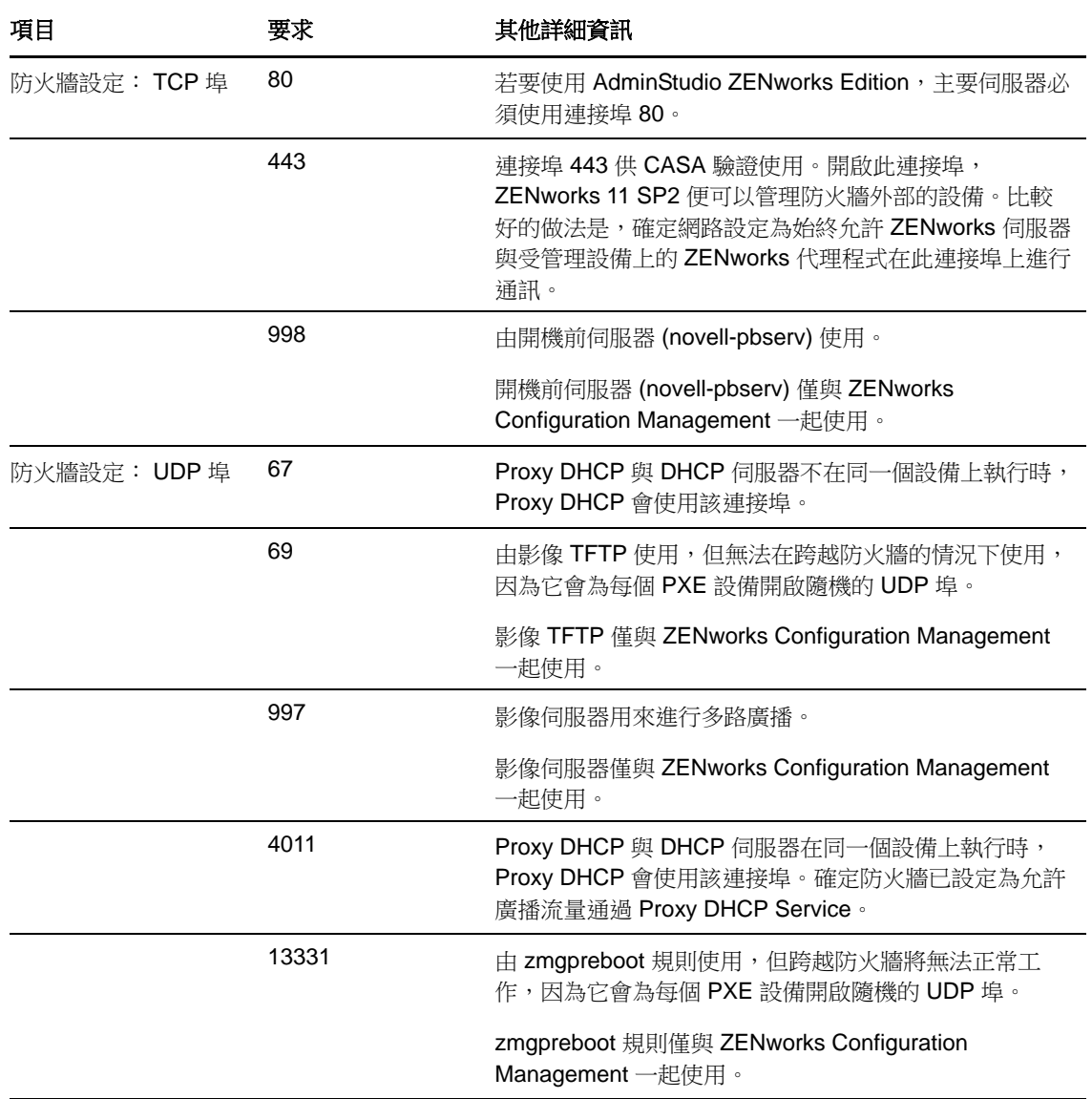

### <span id="page-14-0"></span>**3.2** 執行輔助角色的 **Linux** 設備

執行輔助角色的 Linux 設備必須符合第 2.2 節 「Linux [受管理設備要求」](#page-9-0) ( 第 10 頁 ) 中所列之 Linux 受 管理設備的最低要求。

下表列出輔助設備上必須開啟的其他 TCP 和 UDP 埠。

表格 *6* 執行輔助角色之 *Linux* 設備的要求

| 項目    | 要求   | 其他詳細資訊                                                                                                    |
|-------|------|----------------------------------------------------------------------------------------------------|
| TCP 埠 | 80   | 80是 Tomcat 非安全連接埠。                                                                                        |
|       |      | 若伺服器正在埠 80 和 443 上執行其<br>他服務 (例如 Apache), 或者這些埠<br>正被 OES2 使用, 則安裝程式會要<br>求您指定要使用的新埠。                     |
|       | 998  | 由開機前伺服器 (novell-pbserv) 使<br>用。                                                                           |
|       |      | 開機前伺服器 (novell-pbserv) 僅與<br><b>ZENworks Configuration</b><br>Management 一起使用。                            |
|       | 7628 | 由調適性代理程式使用。                                                                                               |
|       | 8005 | Tomcat 用來監聽關機申請。此為本<br>地連接埠,無法從遠端存取。                                                                      |
|       | 8009 | 由 Tomcat AJP 連接器使用。                                                                                       |
| UDP 埠 | 67   | Proxy DHCP 與 DHCP 伺服器不在<br>同一個設備上執行時, Proxy DHCP<br>會使用該連接埠。                                              |
|       | 69   | 由影像 TFTP 使用,但無法在跨越<br>防火牆的情況下使用,因為它會為<br>每個 PXE 設備開啟隨機的 UDP 埠。                                            |
|       |      | 影像 TFTP 僅與 ZENworks<br>Configuration Management 一起使<br>用。                                                 |
|       | 997  | 影像伺服器用來進行多路廣播。                                                                                            |
|       |      | 影像伺服器僅與 ZENworks<br>Configuration Management 一起使<br>用。                                                    |
|       | 4011 | Proxy DHCP 與 DHCP 伺服器在同<br>一個設備上執行時, Proxy DHCP 會<br>使用該連接埠。確定防火牆已設定<br>為允許廣播流量通過 Proxy DHCP<br>Service • |

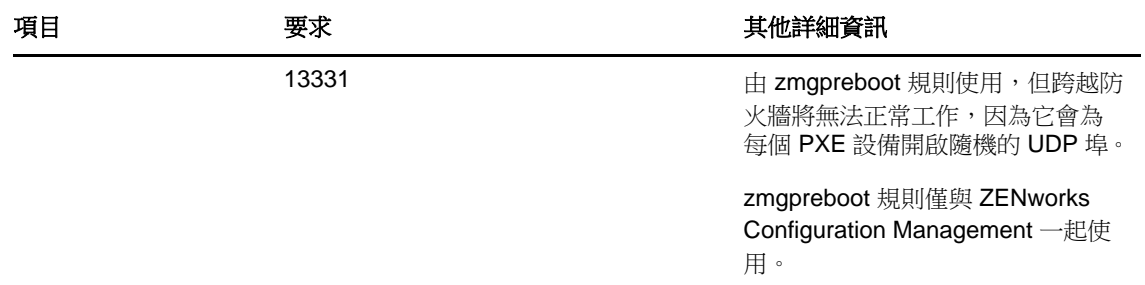

### <span id="page-15-0"></span>**3.3** 執行輔助角色的 **Macintosh** 設備

執行輔助角色的 Macintosh 設備必須符合第 2.3 節 「Macintosh [受管理設備要求」](#page-11-0) ( 第 12 頁 ) 中所列之 Macintosh 受管理設備的最低要求。

下表列出輔助設備上必須開啟的其他 TCP 埠。

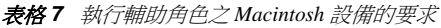

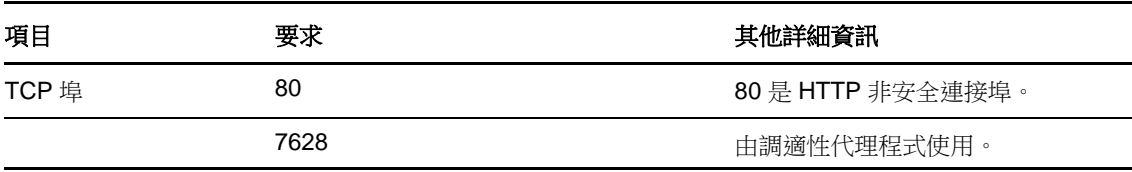

### 使用輔助設備複製影像

使用輔助設備複製影像時,可以在影像維護模式提示字元處使用 img 指令,也可以使用 Novell ZENworks Imaging Engine 功能表執行一些複製影像操作。使用 -session ( 多路廣播影像集 ) 模式指令可 擷取某設備的影像,並透過網路在單次作業中將其同時回存至其他多台設備。如需使用影像引擎指令 之要求的詳細資訊,請參閱 《*ZENworks 11 SP2* 開機前服務和影像參考》中的 「ZENworks Imaging Engine 指令」。

# <span id="page-16-0"></span>**4** 資料庫要求

如果不使用預設為 ZENworks 11 SP2 提供的內嵌式 Sybase SQL Anywhere 資料庫做為 ZENworks 資料 庫,選擇的資料庫必須符合以下要求:

表格 *8* 資料庫要求

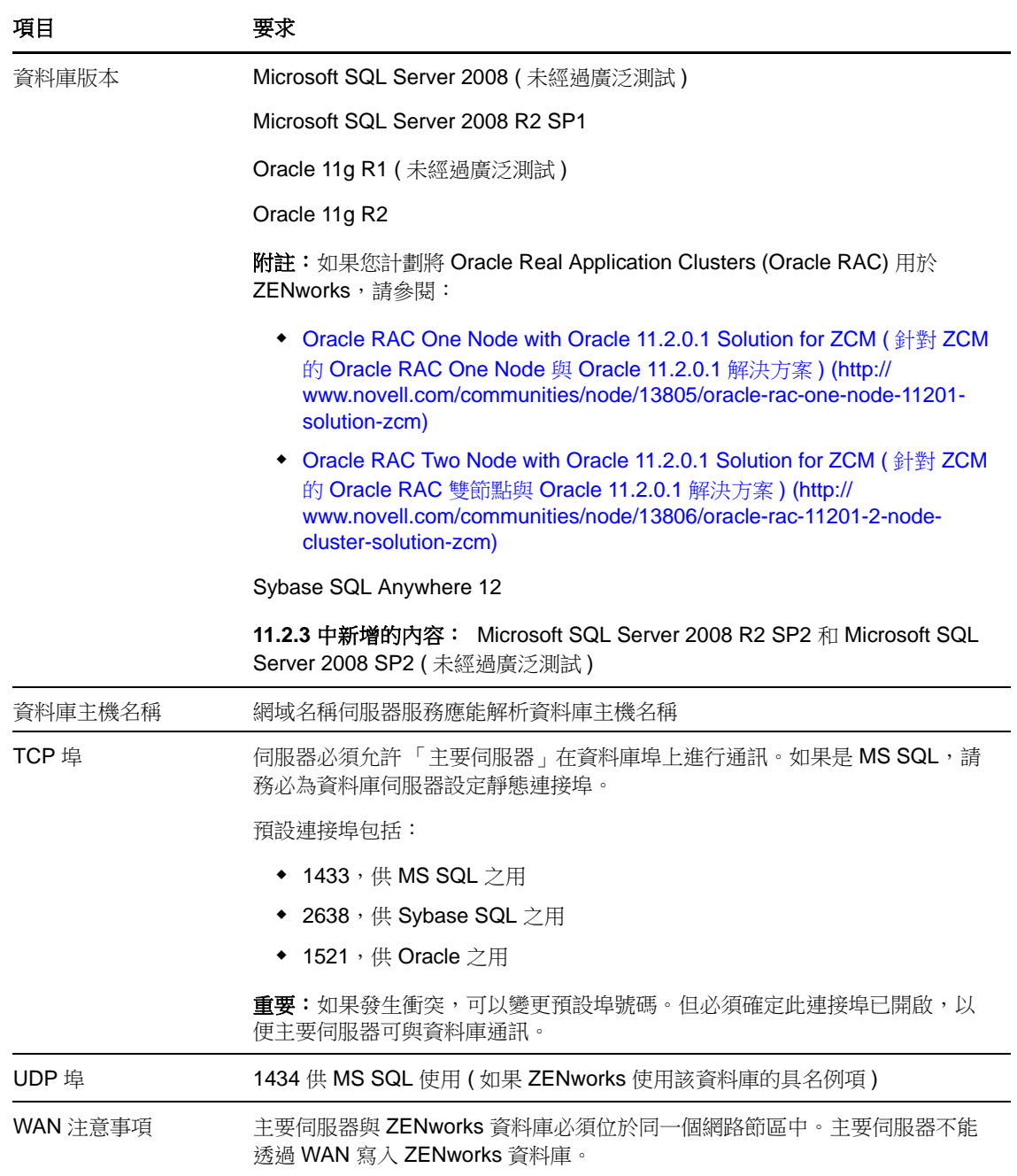

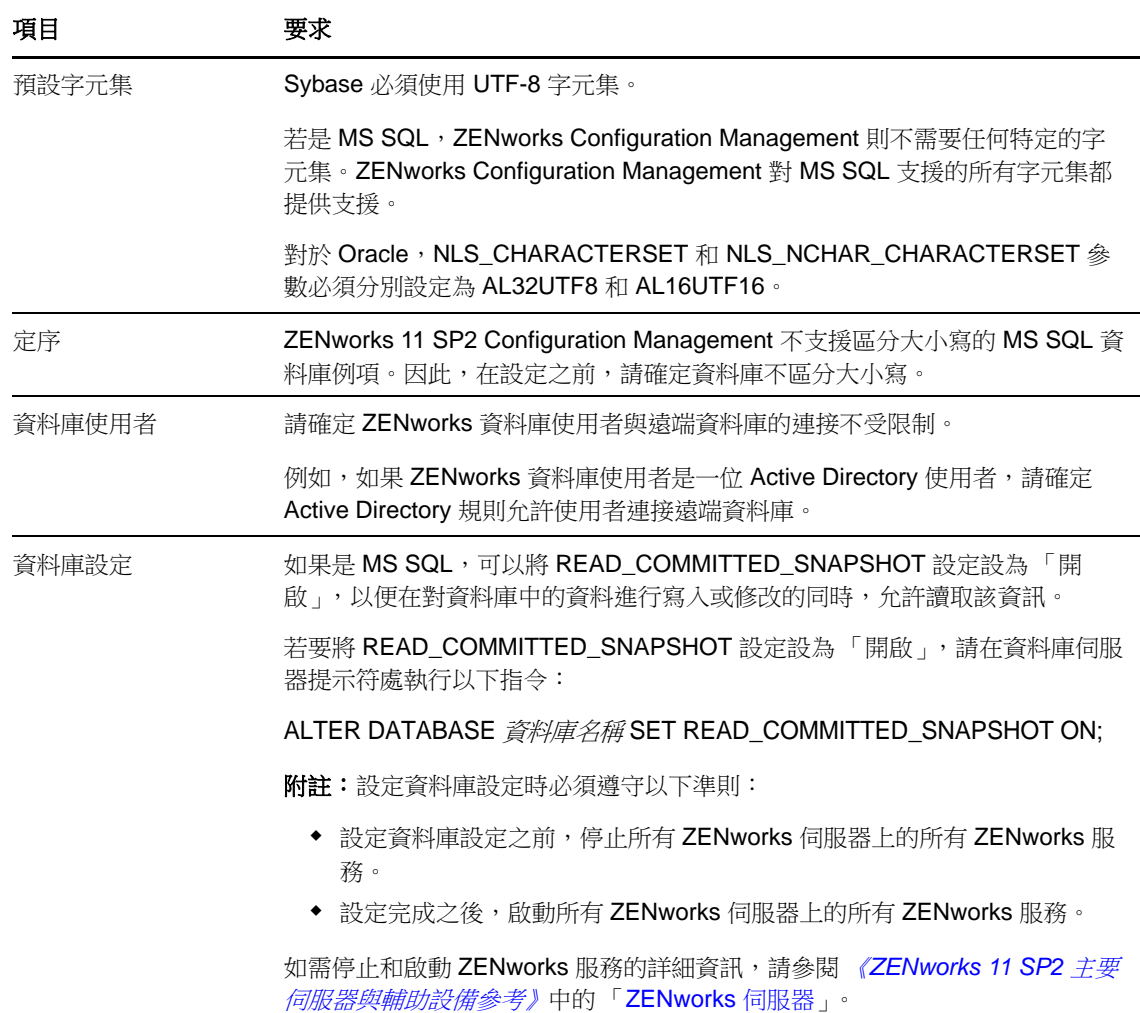

# <span id="page-17-0"></span>**5 LDAP** 目錄要求

ZENworks 11 SP2 可以參考現有的使用者來源 (目錄) 以執行使用者相關的工作,如指定內容給使用 者,建立 ZENworks 管理員帳戶以及將使用者與設備相關聯。LDAP ( 輕量目錄存取協定 ) 是 ZENworks 與使用者互動時所使用的協定。

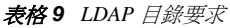

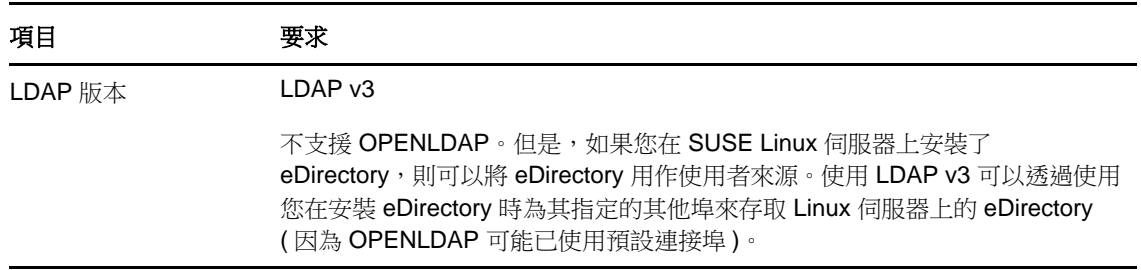

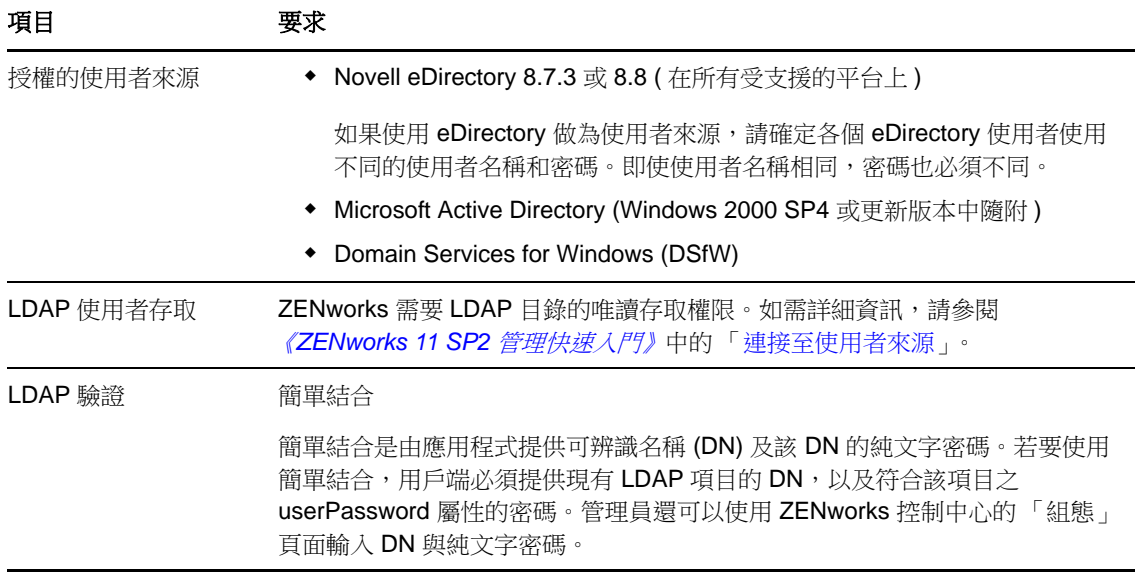

# <span id="page-18-0"></span>**6** 僅庫存設備要求

在工作站和伺服器上部署僅庫存模組後,可以使用 ZENworks 11 SP2 庫存這些設備。

重要:如果由於平台問題導致 ZENworks 產品出現問題,則適用以下支援標準:

- 對於通常由平台廠商支援的平台,Novell 也提供支援。
- ◆ 如果平台廠商透過特殊合約 (例如延伸支援) 對安裝提供支援,Novell 希望您能提供此支援基礎架 構以解決此問題。
- 如果平台廠商不支援該平台,則 Novell 也不提供額外支援。

### 僅庫存設備必須符合以下要求:

#### 表格 *10* 僅庫存的設備要求

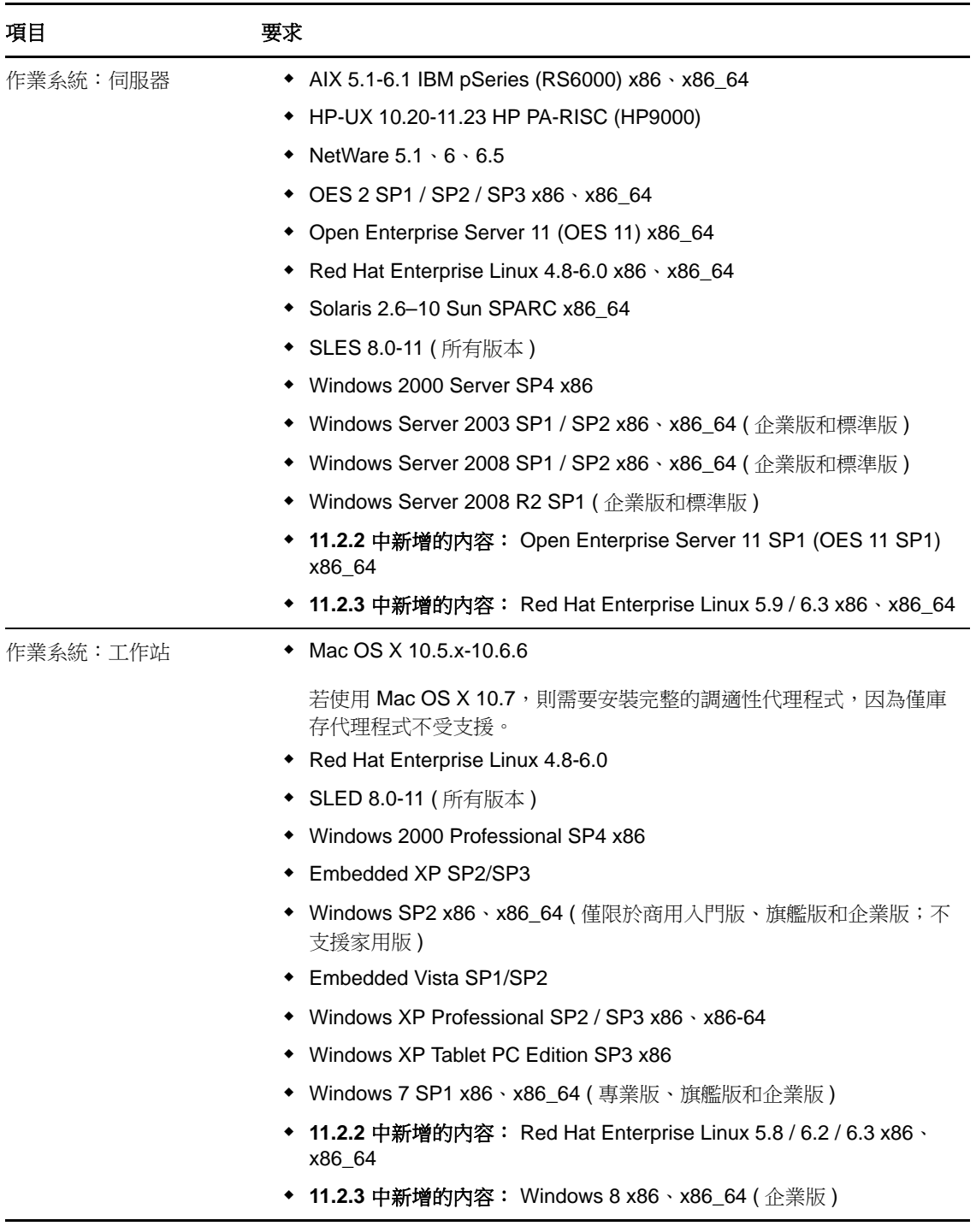

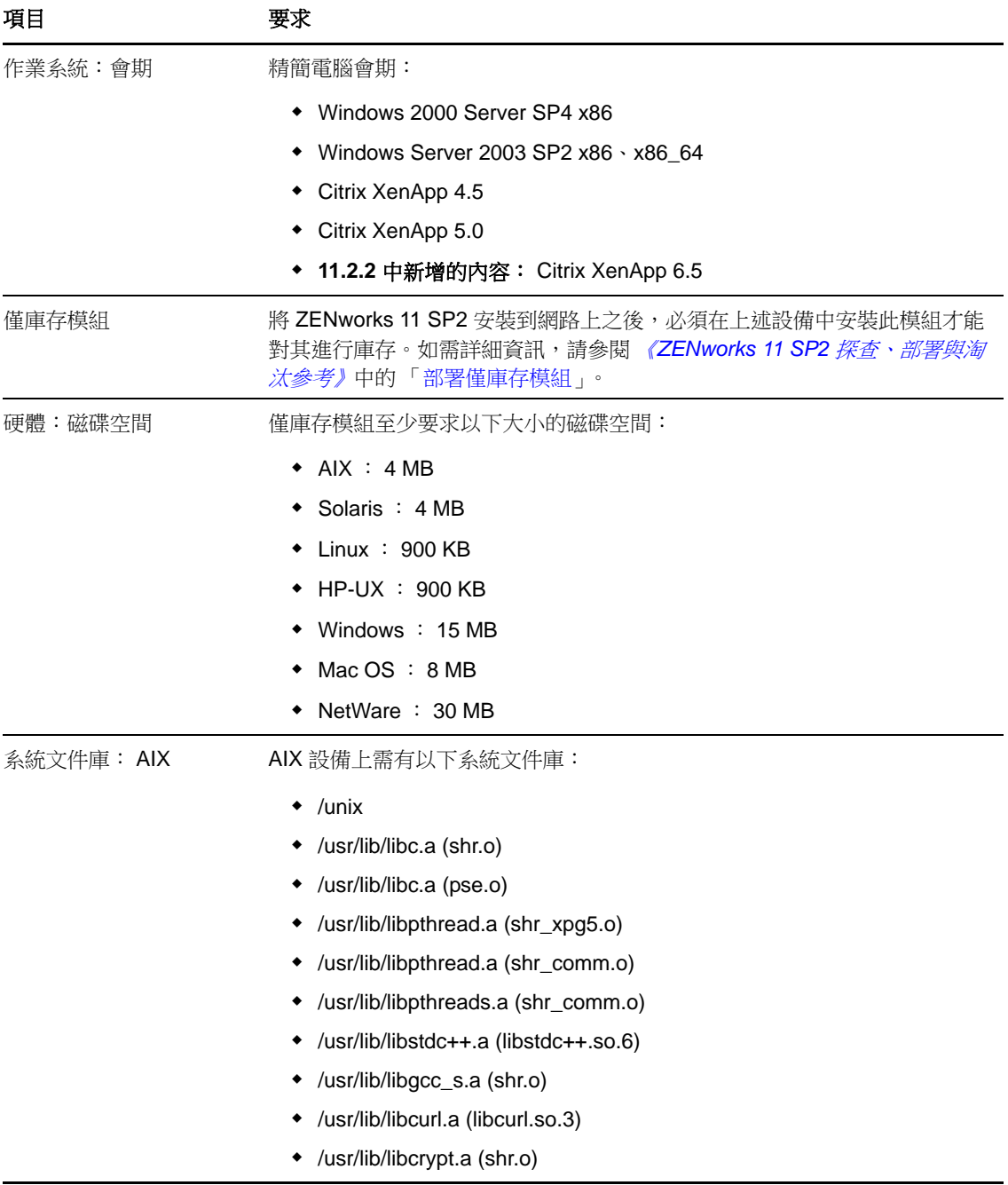

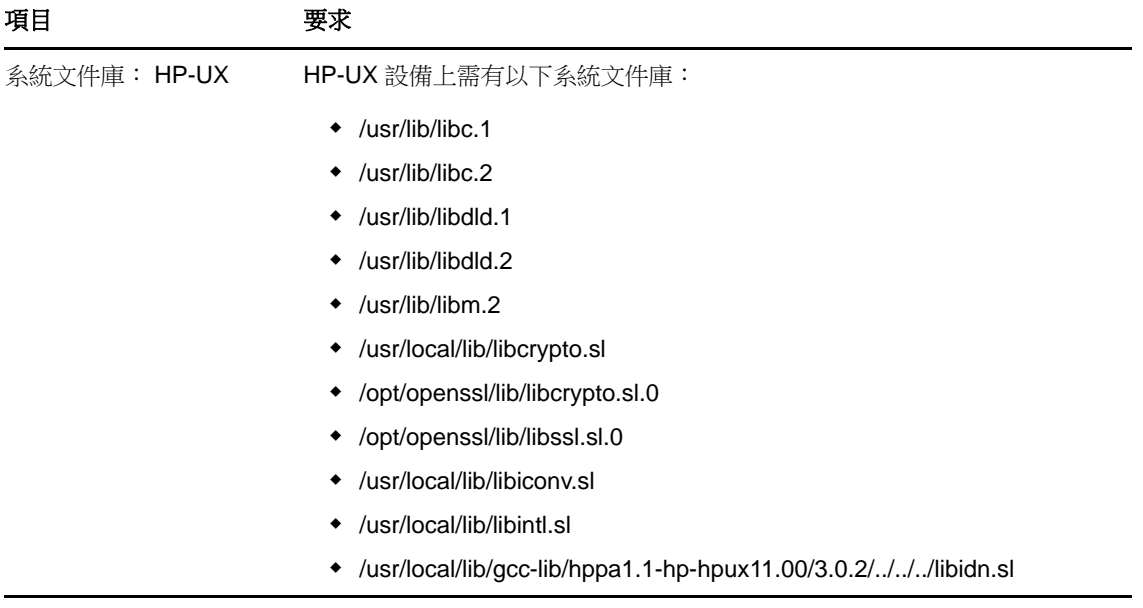

# <span id="page-22-0"></span>**7** 管理瀏覽器要求

請確定執行 「ZENworks 控制中心」以管理系統的工作站或伺服器符合以下要求:

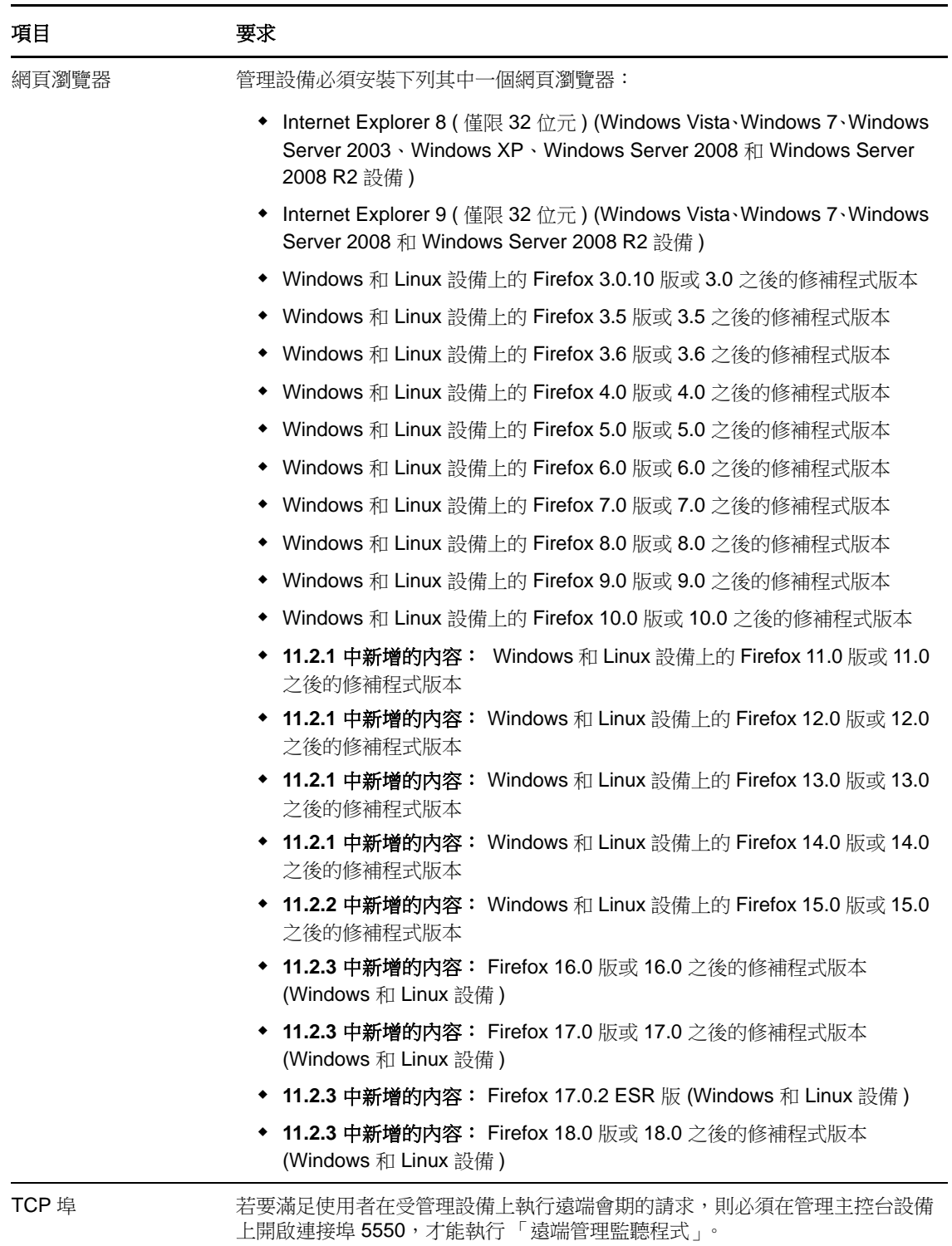

## <span id="page-23-0"></span>**8** 安裝使用者要求

執行安裝程式的使用者必須具備該設備的管理員或根使用者權限。例如:

- **Windows**:以 Windows 管理員身分登入。
- **Linux**:如果沒有以根使用者身分登入,請使用 su 指令將您的權限升級為根使用者,然後再執行 安裝程式。

## <span id="page-23-1"></span>**9** 受支援的智慧卡和智慧卡讀卡機

如需受支援的智慧卡和智慧卡讀卡機的相關資訊,請參閱 《[Novell Enhanced Smart Card Method](http://www.novell.com/documentation/iasclient30x/nescm_install/data/b7gwvo2.html)  Installation and Administration Guide》 [\(Novell Enhanced Smart Card Method](http://www.novell.com/documentation/iasclient30x/nescm_install/data/b7gwvo2.html) 安裝與管理指南 ) (http:// www.novell.com/documentation/iasclient30x/nescm\_install/data/b7gwvo2.html)。